# Talleres Unificación SOFIA Plus – Oficina Virtual SENA - 2012

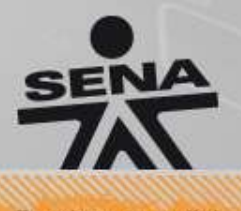

www.sena.edu.co

De clase mundial

- 1. Cada grupo debe crear una ficha de centro asociada al programa indicado en la hoja con los datos para la realización del taller, la ficha debe crearse con **un cupo de 20,** una vez creada la ficha debe asociar un instructor a la ficha y consultar los aspirantes en la oferta virtual.
- 2. El instructor A (**Instructor A** relacionado en hoja con datos de Acceso) programado presentó problemas de salud, razón por la cual el integrador debe asociar al instructor B (**Instructor B** relacionado en Hoja con datos de Acceso) para que atienda la ficha y **retirar al instructor A**.

\*Los puntos 1 y 2 deberán realizarse en: [http://](http://sofiadev.senasofiaplus.edu.co/)**[sofiadev.](http://sofiadev.senasofiaplus.edu.co/)**[senasofiaplus.edu.co](http://sofiadev.senasofiaplus.edu.co/)

3. Cada grupo debe asegurar que en las bolsas (Consultar aspirantes oferta Virtual) se cuente con 5 aspirantes para ser asignados a la ficha, para lo cual cada grupo deben garantizar la inscripción al programa indicado de dichos usuarios.

\*El punto 3 deberá realizarse en: [http://](http://ofertadev.senasofiaplus.edu.co/)**[ofertadev](http://ofertadev.senasofiaplus.edu.co/)**[.senasofiaplus.edu.co](http://ofertadev.senasofiaplus.edu.co/) *Nota: En caso que su usuario ya se encuentre registrado utilizar la contraseña* 

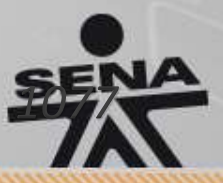

www.sena.edu.co

De clase mundial

- 1. Es necesario que el centro le asigne prioridades a los aprendices registrados en la bolsa nacional a fin de ser atendidos de manera más rápida (En este caso dichas prioridades serán asignadas en la bolsa nacional con el rol **Grupo Innovación Formación**).
- 2. Para validar el funcionamiento de las Prioridades, el equipo de trabajo debe hacer matrículas parciales para ir validando el movimiento de la bolsa nacional (uno ó 2 matriculados).
- 3. Una vez matriculados los aprendices se debe asegurar que la ficha pase a *Ejecución* para que los instructores asocien a la *Ruta de Aprendizaje* a los aprendices.

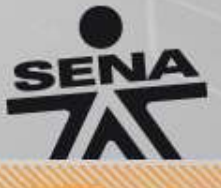

De clase mundial

www.sena.edu.co

- 1. Se debe informar a los aprendices del inicio de la formación, por lo cual, el Instructor debe enviar un correo electrónico a los aprendices de la ficha indicándoles las actividades de inicio del programa según cronograma.
- 2. El cronograma de formación registra como finalizado el primer resultado de aprendizaje, por tanto se requiere que el instructor lo evalúe en SOFIA Plus. En este punto se deberán evaluar resultados como Aprobados y No Aprobados.
- 3. Uno de los aprendices nunca ha ingresado al curso, por lo que se requiere que el instructor genere una novedad de *Cancelamiento, sin embargo,* por error el instructor ha generado dos (2) por lo que el integrador deberá generar la novedad de levantamiento a uno SENA de los dos aprendices.

El grupo de promociones y relaciones corporativas ha asociado al centro al que usted pertenece una solicitud de programa de formación virtual para la empresa (**Empresa** relacionado en hoja con datos de Acceso). Usted como integrador del centro debe atender dicha solicitud y crear la ficha que atenderá la inscripción para la empresa. Esa solicitud es de **50** cupos y está asociada al programa en el que están los datos de acceso al ambiente.

Cada solicitud de empresa enviada por el grupo de relaciones corporativas atenderá una necesidad diferente (**Programa** relacionado en hoja con datos de Acceso), para la cual el Centro debe buscar el programa que mejor atienda dicha solicitud, esto lo pueden hacer los integradores ingresando a la opción de "Generar PDF diseño programas Virtuales" y generando el PDF del programa indicado a Cada grupo. Este ejercicio debe seguir todo el proceso de solicitudes de empresas hasta la creación del evento de Inscripción asociado al Centro.

www.sena.edu.co

De clase mundial